## ZigBee 3.0 LED dimmer ZG424296 Micro 24

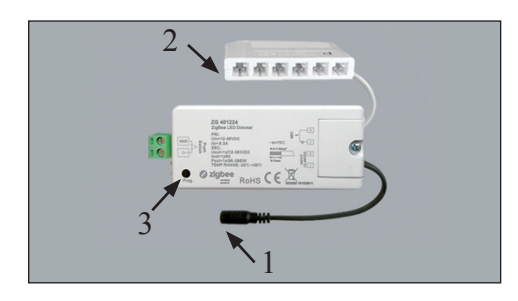

- 1. Jackplug Female: sluit hier de driver aan.
- 2. Aansluitblok micro24: LED-spots of -strips 24V hierop aansluiten.

## Aanmelden bij de Hue app:

Open de app, ga naar lampconfiguratie en klik op 'Lamp toevoegen'. Steek nu binnen 10 sec. de stekker van de driver in het stopcontact. De LED-verlichting knippert 2x en blijft dan aan, de app zal gedurende 2 min. naar de ZG401224 gaan zoeken. Als hij is gevonden knippert de LED- verlichting een paar keer en blijft dan aan. U kunt deze lamp nu een passende naam geven en toevoegen aan bijv. een ruimte.

## Resetten van de ZG401224:

3. Programmeer knop: deze knop 5x kort achter elkaar indrukken; De LED-verlichting knippert 3x, het resetten is gelukt. U kunt nu de ZG401224 aanmelden.

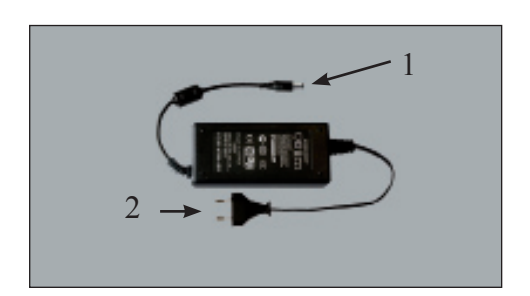

Driver, type en uitvoering is afhankelijk van soort en hoeveelheid LED-verlichting.

- 1. Jackplug Male: sluit deze aan op de ZigBee dimmer.
- 2. Eurostekker, aansluiten op constante spanning.

## **De juiste driver wordt altijd meegeleverd**

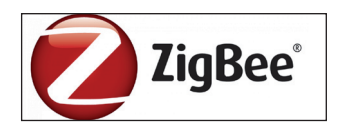